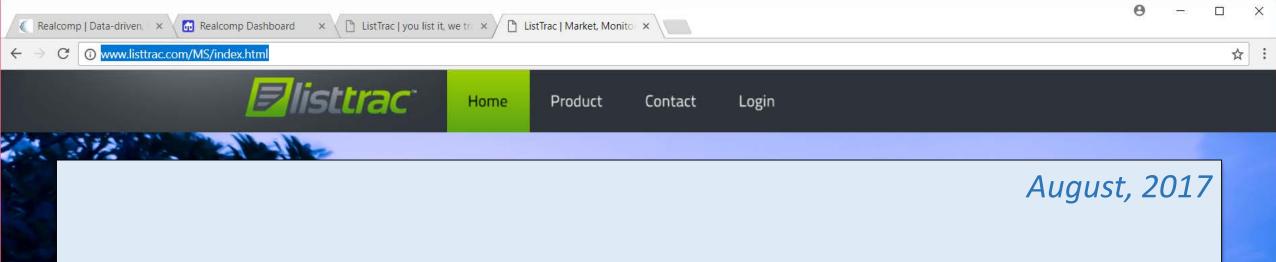

AS A PRIMARY SOURCE OF LEAD GENERATION FOR REALCOMP REALTORS®, Realcomp is pleased to add the <u>ListTrac</u> product to our line-up of MLS integrated value-added services for Realcomp Subscribers!

ListTrac enables Realcomp Brokers and Agents to MEASURE USER ENGAGEMENT RELATED TO YOUR LISTING CONTENT. This can help you in making more informed Internet-advertising decisions in the future. Realcomp | Data-driver.
Realcomp Dashboard

Realcomp Dashboard

Realcomp Dashboard

Realcomp Dashboard

Realcomp Dashboard

Realcomp Dashboard

Realcomp Dashboard

Realcomp Dashboard

Realcomp Dashboard

Realcomp Dashboard

Realcomp Dashboard

Realcomp Dashboard

Realcomp Dashboard

Realcomp Dashboard

Realcomp Dashboard

Realcomp Dashboard

Realcomp Dashboard

Realcomp Dashboard

Realcomp Dashboard

Realcomp Dashboard

Realcomp Dashboard

Realcomp Dashboard

Realcomp Dashboard

Realcomp Dashboard

Realcomp Dashboard

Realcomp Dashboard

Realcomp Dashboard

Realcomp Dashboard

Realcomp Dashboard

Realcomp Dashboard

Realcomp Dashboard

Realcomp Dashboard

Realcomp Dashboard

Realcomp Dashboard

Realcomp Dashboard

Realcomp Dashboard

Realcomp Dashboard

Realcomp Dashboard

Realcomp Dashboard

Realcomp Dashboard

Re

# Preview the ListTrac functions, features, and applications for your marketing efforts here...

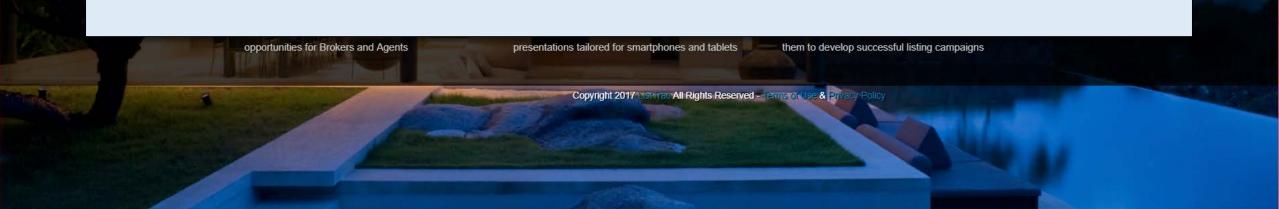

| 🕒 ListTrac   you list it, we tra x 🗽 Realcomp   Data-driven, i x 💼 Realcomp Dashboard x      |                                         |  |  |  |  |  |
|----------------------------------------------------------------------------------------------|-----------------------------------------|--|--|--|--|--|
| ← → C ① gateway.realcomponline.com/layouts                                                   | ସ୍ 🕁 🚦                                  |  |  |  |  |  |
| Data-driven decisions The support to sell                                                    |                                         |  |  |  |  |  |
|                                                                                              | Access ListTrac from the Realcomp       |  |  |  |  |  |
| Home U Logout                                                                                | N *                                     |  |  |  |  |  |
| News/Messages i 0                                                                            | Login Dashboard icon (circled below).   |  |  |  |  |  |
| Realcomp Applications                                                                        |                                         |  |  |  |  |  |
|                                                                                              | Brokers can access ListTrac metrics for |  |  |  |  |  |
| RCO3 MLS Realcomp Website MoveInMichigan Class Scheduler Charges Admin                       | your entire brokerage (by office        |  |  |  |  |  |
| Partner Applications i                                                                       |                                         |  |  |  |  |  |
| Cloud CMA Cloud MLX Cloud Streams DPR Home with ListTrac RETE                                | and/or by agent).                       |  |  |  |  |  |
|                                                                                              | Agents can access ListTrac metrics      |  |  |  |  |  |
| Data Sharing i                                                                               | Agents can access List nat methos       |  |  |  |  |  |
|                                                                                              | for your personal listings.             |  |  |  |  |  |
| Data Sharing Info     Data Co-Op     RPR     Ann Arbor     Great Lakes Repository     Mich R | RIC NGLR MLS                            |  |  |  |  |  |

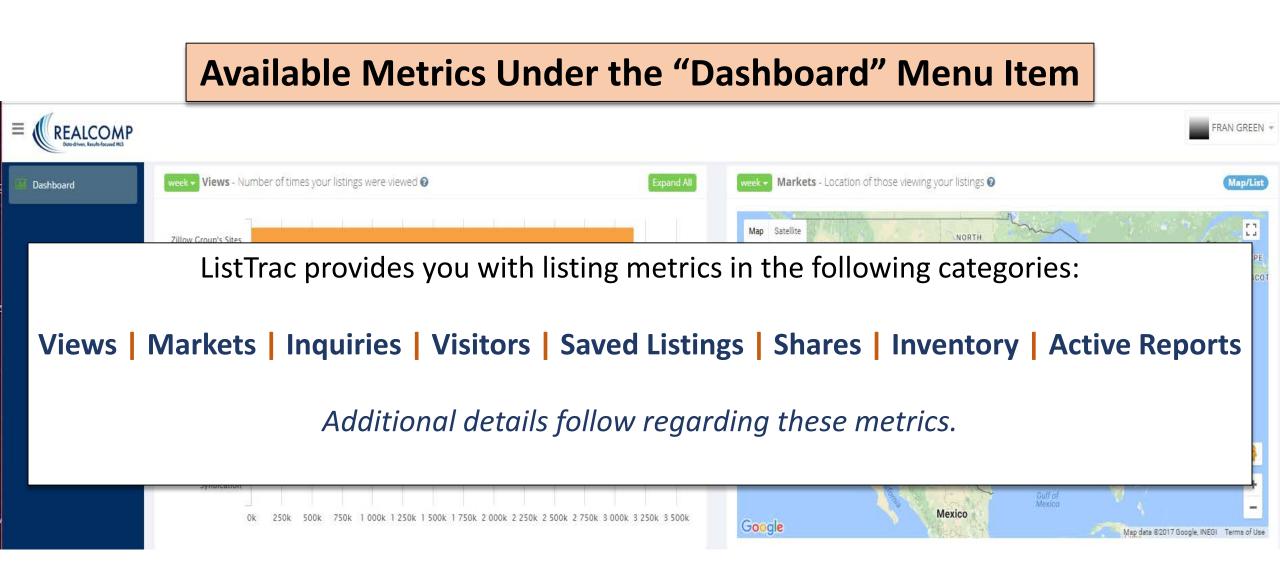

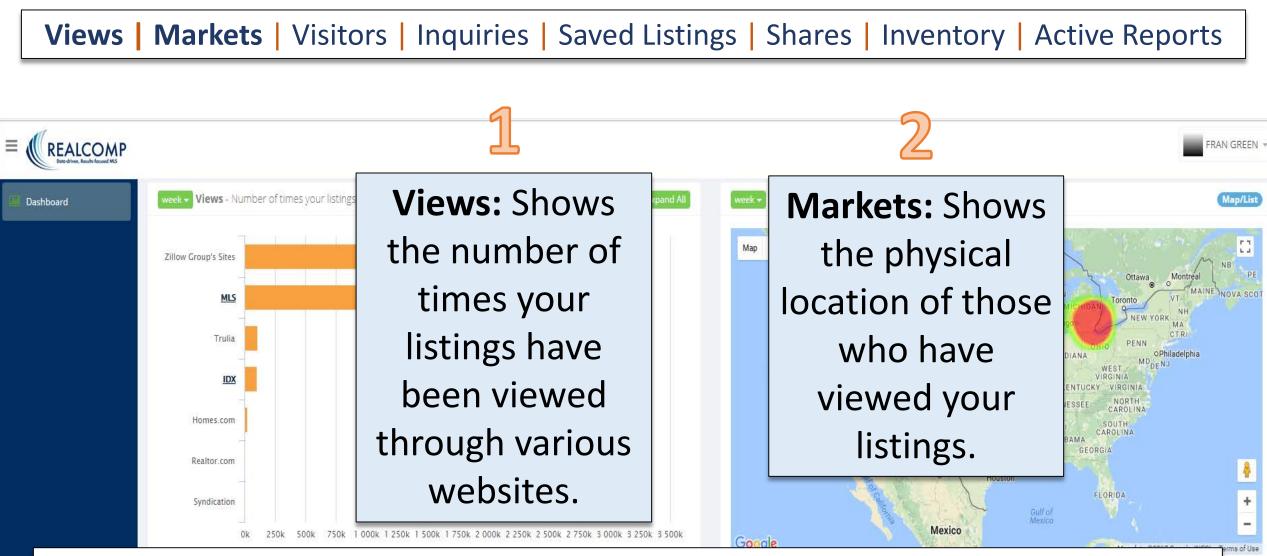

Note: "Views" obtained through the MLS are usually considered to be from serious/committed buyers.

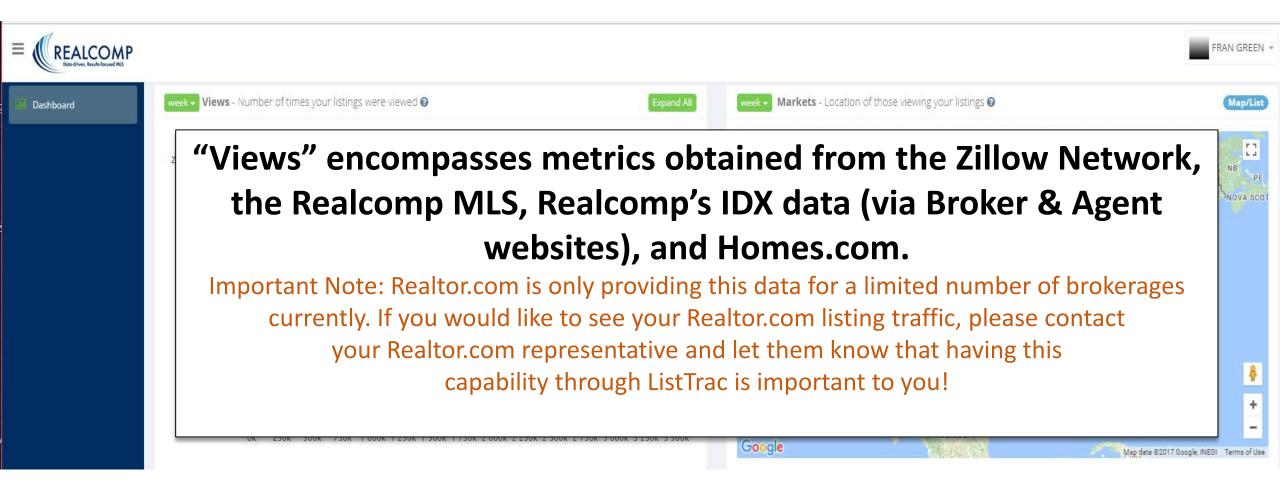

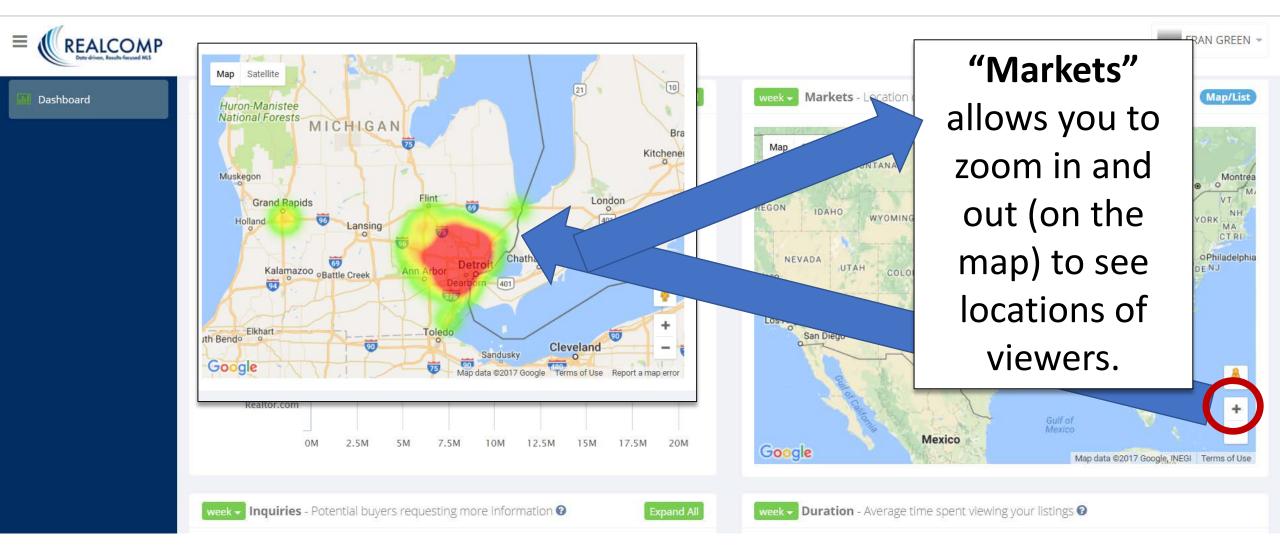

|               | Views Markets Visitors Inquiries Saved Listings |                                                   |                  |                                |                                                                   |  |
|---------------|-------------------------------------------------|---------------------------------------------------|------------------|--------------------------------|-------------------------------------------------------------------|--|
| ≡ <b>(</b> (R | Rank                                            | Zip Code                                          | Number of Users  | The                            | FRAN GREEN 👻                                                      |  |
| Dashbo        | 1                                               | 48235 - Detroit , MI<br>48141 - Inkster , MI      | 142176<br>130228 | "Map/List"                     | (Map/List                                                         |  |
|               | 3                                               | 48165 - New Hudson , MI                           | 110325 MONT      | toggle option<br>allows you to | Ottawa Montrea<br>Toronto VT M.                                   |  |
|               | 4                                               | 48335 - Farmington , MI<br>48307 - Rochester , MI | 90448 AH         | see a list of                  | NEW YORK MA<br>CT RI<br>PENN<br>OPhiladelphia<br>WEST<br>VIRGINIA |  |
|               | 6                                               | 49508 - Grand Rapids , MI                         | 80180 gas        | the number<br>of users         | Y VIRGINIA<br>NORTH<br>CAROLINA<br>SOUTH<br>CAROLINA<br>RGIA      |  |
|               | 7                                               | 48067 - Royal Oak , MI<br>48009 - Birmingham , MI | 79417            | viewing your                   | FLORIDA +                                                         |  |
|               | 9                                               | 48843 - Howell , MI                               | 66857            | listings by Zip<br>Code.       | 017 Google, INEGI Terms of Use                                    |  |
|               | 10                                              |                                                   | - A)             |                                | /                                                                 |  |

\_

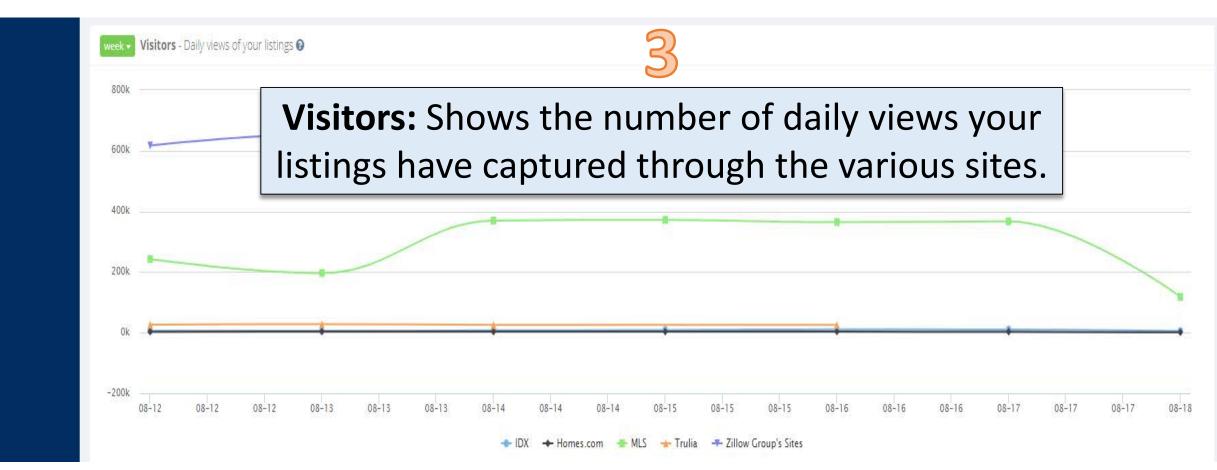

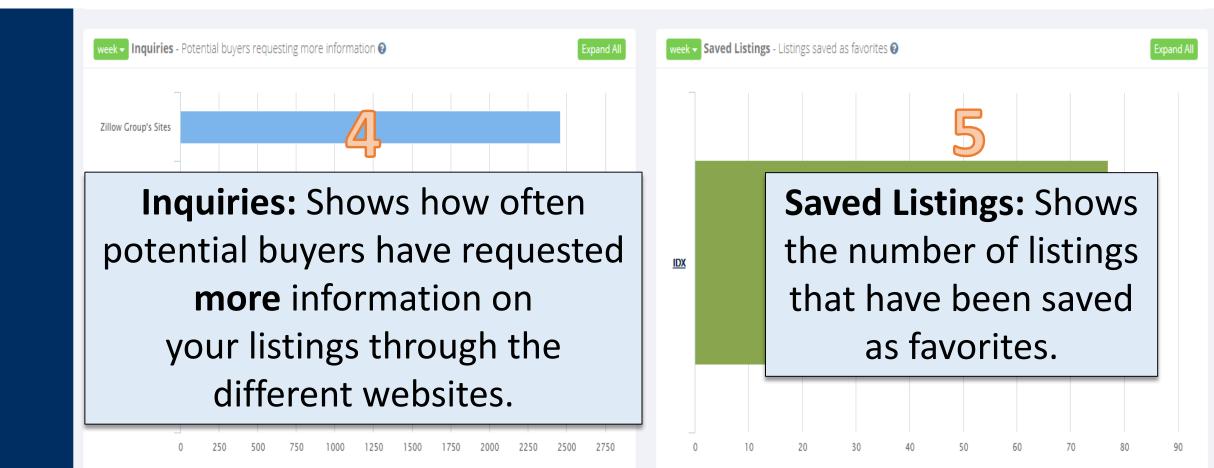

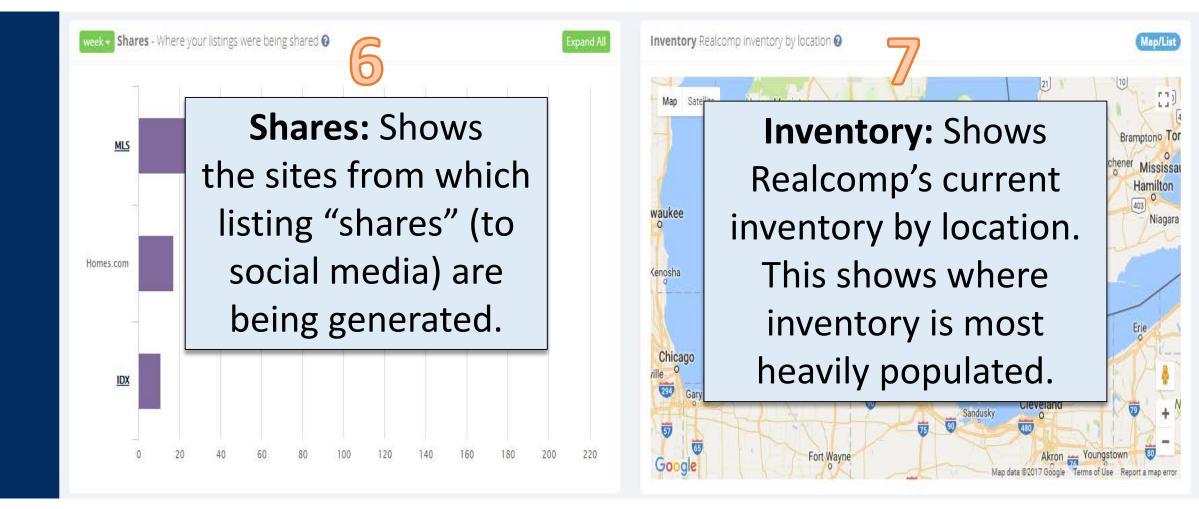

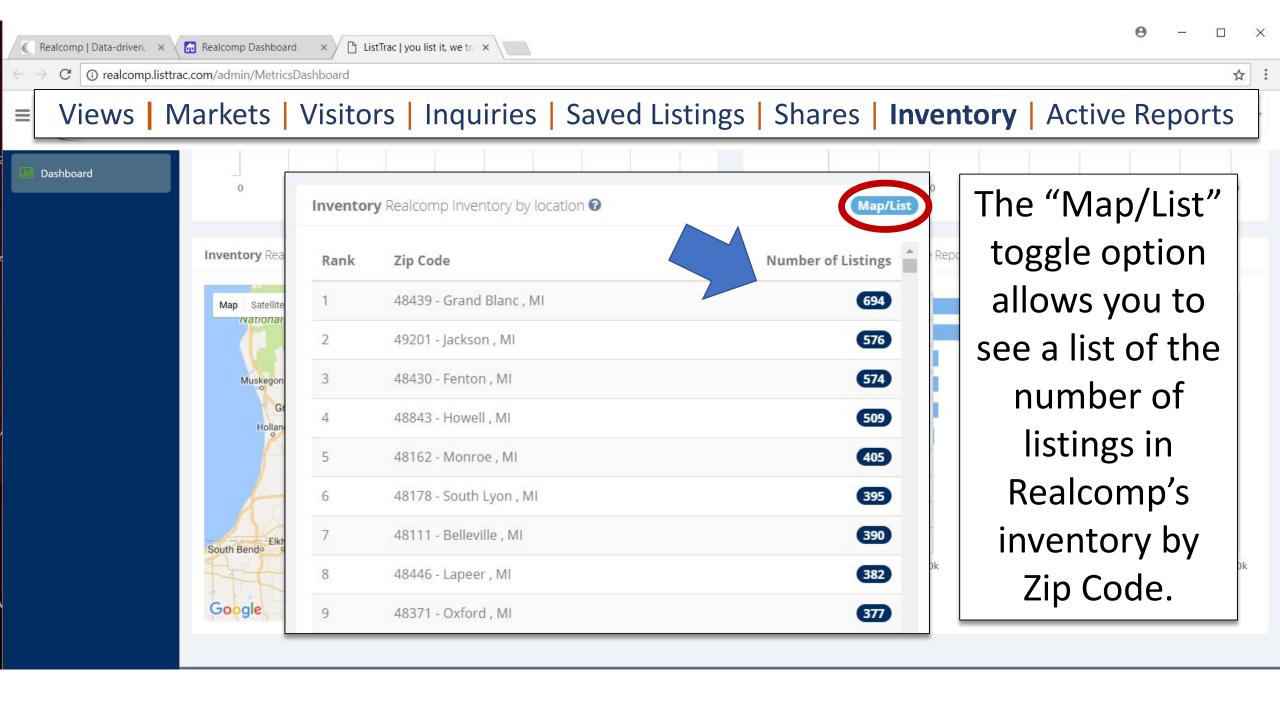

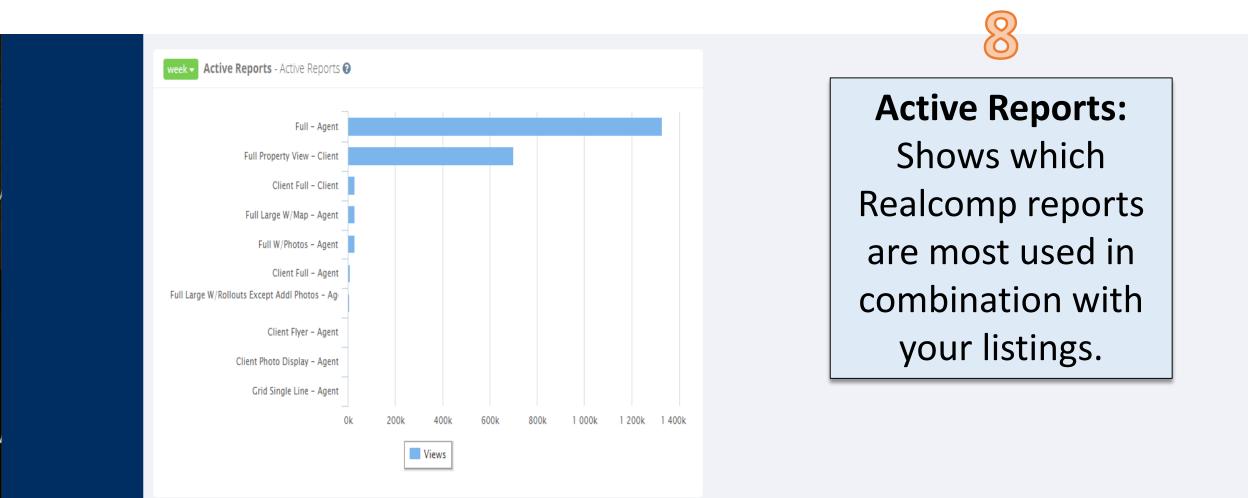

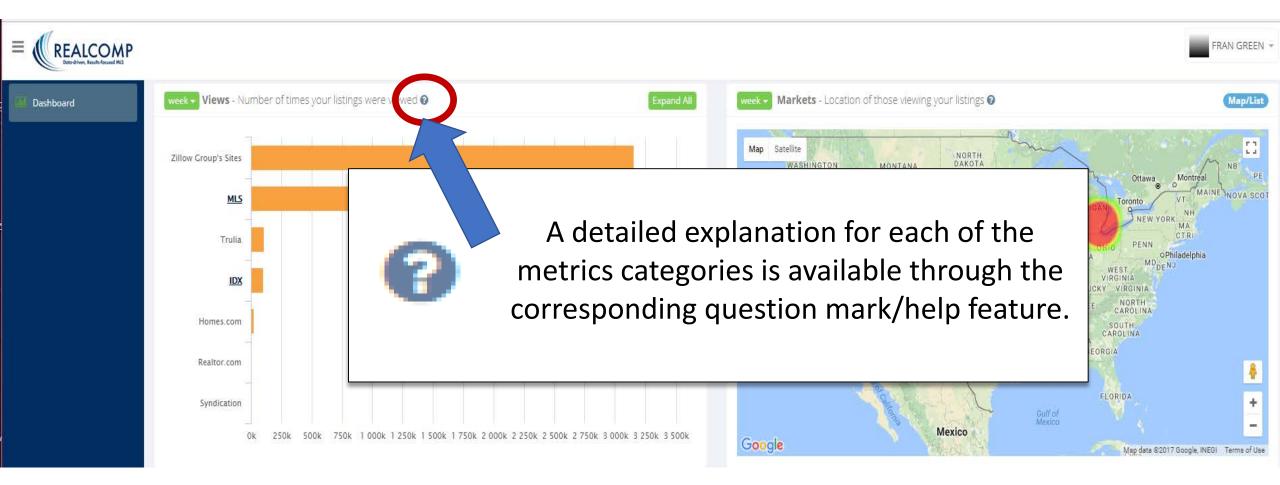

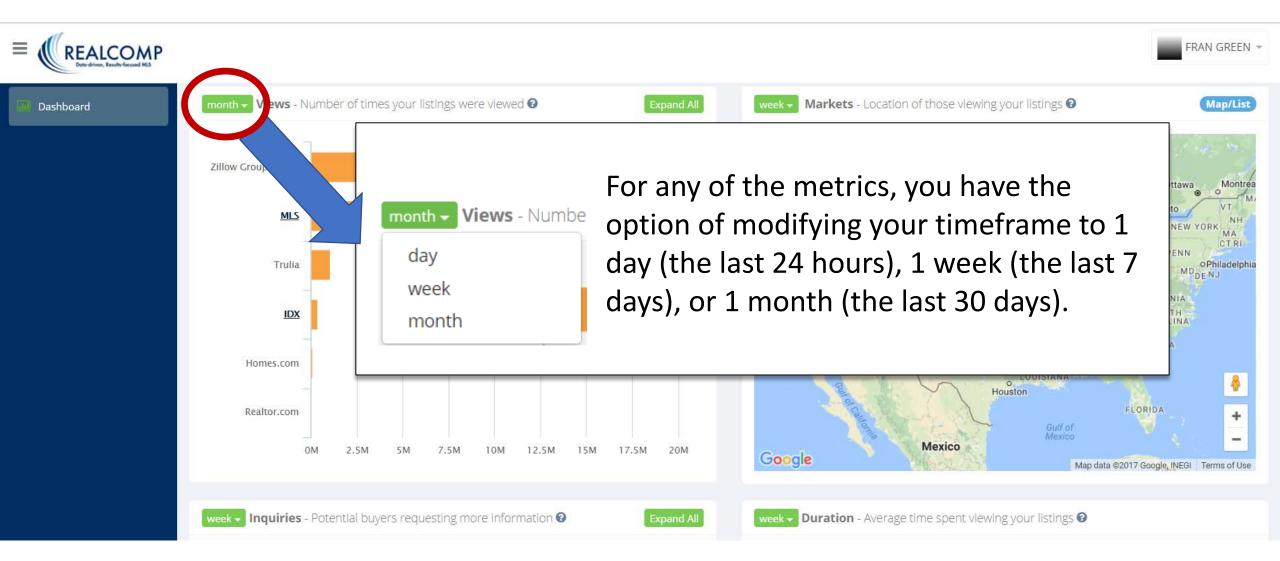

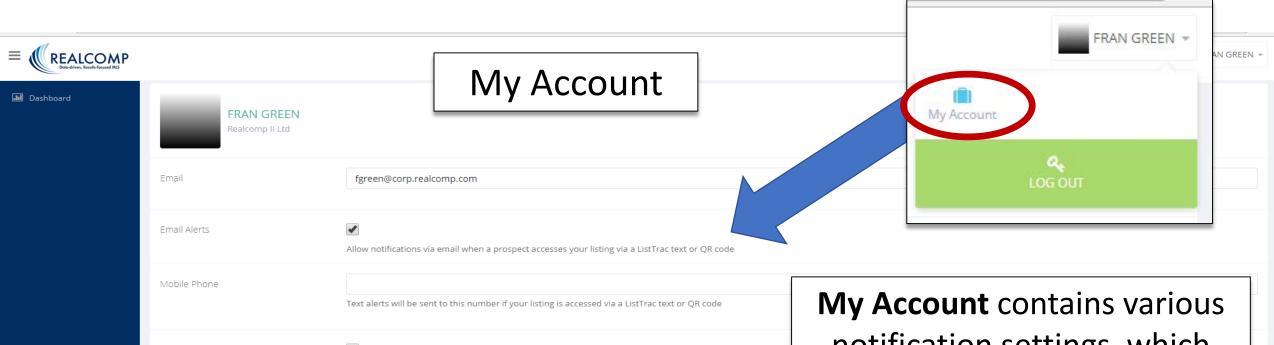

 Text Alerts
 Image
 Notification delivered to you via text when a prospect accesses your listing via a ListTrac text or QR code

 Alert Options
 Image
 Deliver notifications only when contact information is available for the lead

 Weekly Activity Report
 Image
 Upload

 Profile Image
 Upload

 For best presentation, upload a square image, e.g., 400x400 to be used for branding your listings

notification settings, which enable you to be notified (any number of ways) anytime your listings are accessed. Set these notifications up based on your personal preferences!

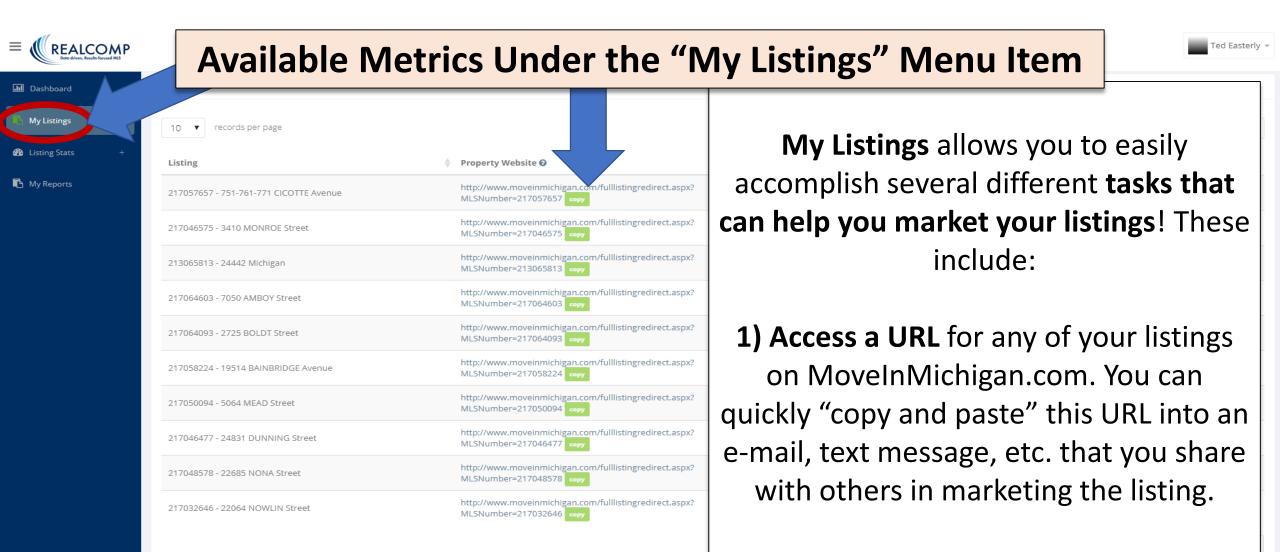

|                                 |                                      |                                                                                                  |                                                                      |                  | Ted Easterly 👻 |
|---------------------------------|--------------------------------------|--------------------------------------------------------------------------------------------------|----------------------------------------------------------------------|------------------|----------------|
| Jashboard                       | My Lis                               |                                                                                                  |                                                                      |                  |                |
| My Listings     Listing Stats + | +                                    | <b>pects</b> with a <b>dedicated</b><br>d an <b>MLS number</b> . These                           | Search:<br>Text @                                                    | 🖕 QR 🕢 🍐 Stats 🖕 |                |
| 🚯 My Reports                    | <sup>2171</sup> can be published in  | marketing materials (i.e.<br>g advertisements, signs,                                            | Text 217057657 to (248) 413-8009<br>Text 217046575 to (248) 413-8009 | view code stats  |                |
|                                 | etc.) and provide                    | d to potential buyers so                                                                         | Text 213065813 to (248) 413-8009                                     | view code stats  |                |
|                                 | · · · · ·                            | equest additional<br>etails <b>via text</b> !                                                    | Text 217064603 to (248) 413-8009<br>Text 217064093 to (248) 413-8009 | view code stats  |                |
|                                 | 2170<br>217050094 - 5064 MEAD Street | MLSNumber=217050094 copy                                                                         | Text 217058224 to (248) 413-8009<br>Text 217050094 to (248) 413-8009 | view code stats  |                |
|                                 | 217046477 - 24831 DUNNING Street     | http://www.moveinmichigan.com/fulllistingredirect.aspx?<br>MLSNumber=217046477                   | Text 217046477 to (248) 413-8009                                     | view code stats  |                |
|                                 | 217048578 - 22685 NONA Street        | http://www.moveinmichigan.com/fulllistingredirect.aspx?<br>MLSNumber=217048578 <mark>دموم</mark> | Text 217048578 to (248) 413-8009                                     | view code stats  |                |
|                                 | 217032646 - 22064 NOWLIN Street      | http://www.moveinmichigan.com/fulllistingredirect.aspx?<br>MLSNumber=217032646 <b>сору</b>       | Text 217032646 to (248) 413-8009                                     | view code stats  |                |

 $\leftarrow \text{Previous} \quad 1 \quad 2 \quad \text{Next} \rightarrow$ 

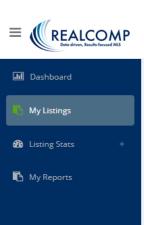

M

**3)** Generate a Quick Response (QR) Code (sample shown below) for your listing. Include this in your marketing materials (i.e. listing flyers, listing advertisements, etc.) to enable prospects to easily scan the code with a smartphone to obtain additional listing details!

|                       |                     | Ted Easterly 👻 |
|-----------------------|---------------------|----------------|
| nown<br>ing<br>c.) to | ♦ Stats ♦ view code | stats          |
|                       | view code           | stats          |
| 248) 413-8009         | view code           | stats          |
| 248) 413-8009         | view code           | stats          |
| 248) 413-8009         | view code           | stats          |
| 248) 413-8009         | view code           | stats          |
|                       | view code           | stats          |
| 248) 413-8009         | view code           | stats          |

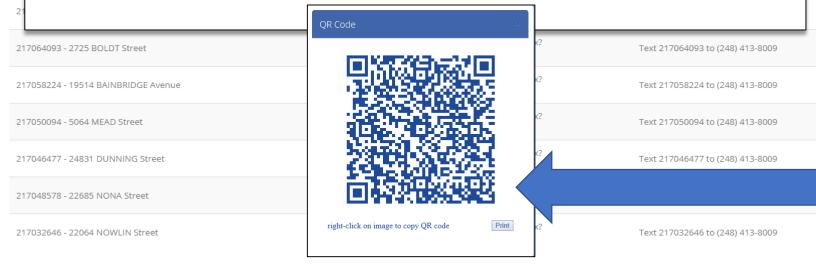

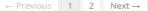

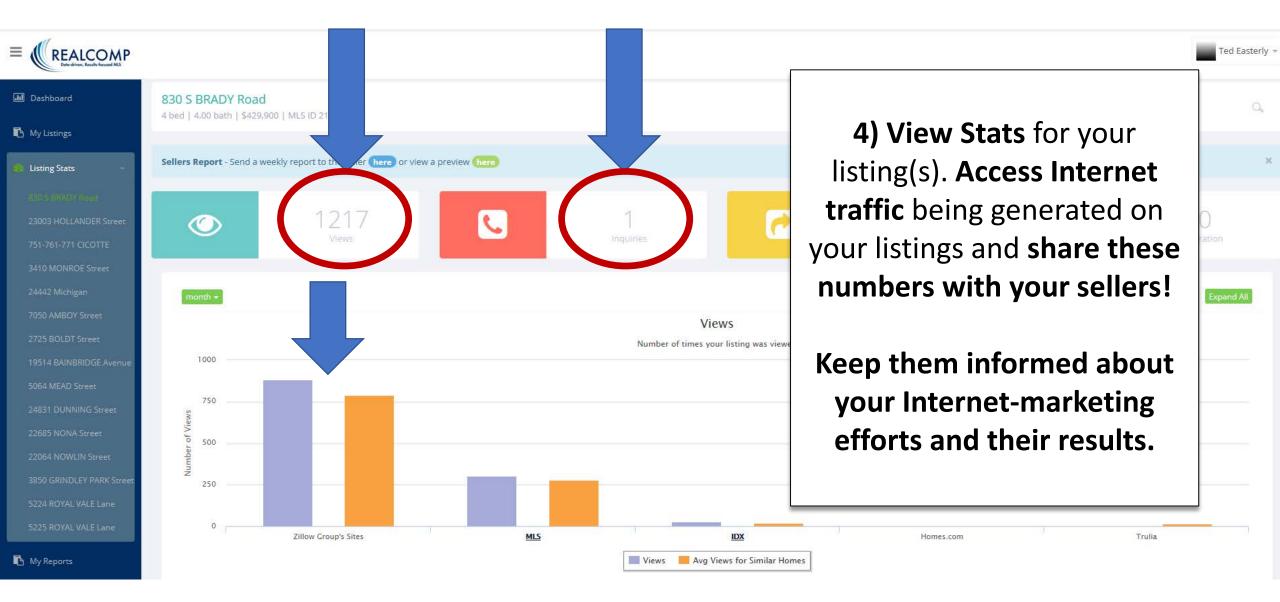

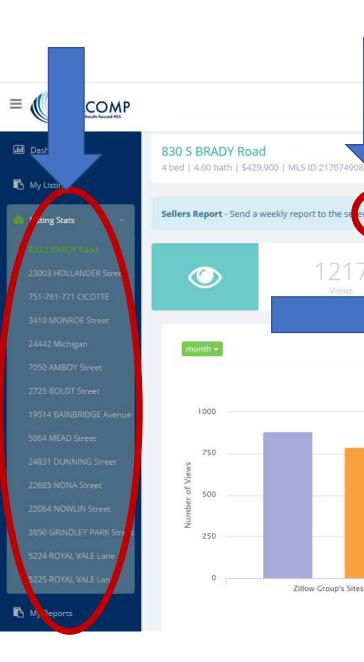

| Report Delivery ×                                                                    |
|--------------------------------------------------------------------------------------|
| First Name                                                                           |
| Seller First Name                                                                    |
| Last Name                                                                            |
| Seller Last Name                                                                     |
| Email                                                                                |
| To Emails                                                                            |
| Separate multiple email addresses with a comma                                       |
| сс                                                                                   |
| CC Emails                                                                            |
| Separate multiple email addresses with a comma                                       |
| Reply To                                                                             |
| mrdearborn@aol.com                                                                   |
| Override the default email address                                                   |
| CC Agent                                                                             |
| Override the default email address                                                   |
| Subject                                                                              |
| Sales Activity on Your Home This Week                                                |
| Body                                                                                 |
| Dear,                                                                                |
| Here's a summary of the activity from the past week on your home within the          |
| MLS and on other top sites. Please contact me if you have any questions.             |
| Sincerely,<br>Ted Easterly                                                           |
| The body of the email. You can specify the same replacement variables as the subject |
| Delivery Options                                                                     |
| 🔿 No Scheduled Delivery 💿 Send Every Monday 🔲 Send Immediately                       |

Submit

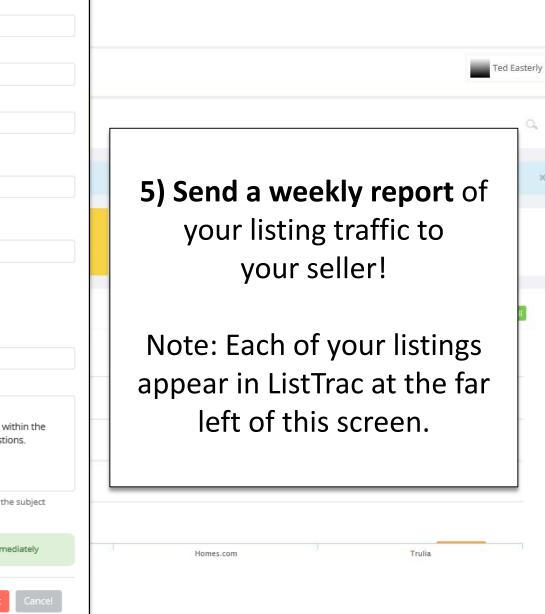

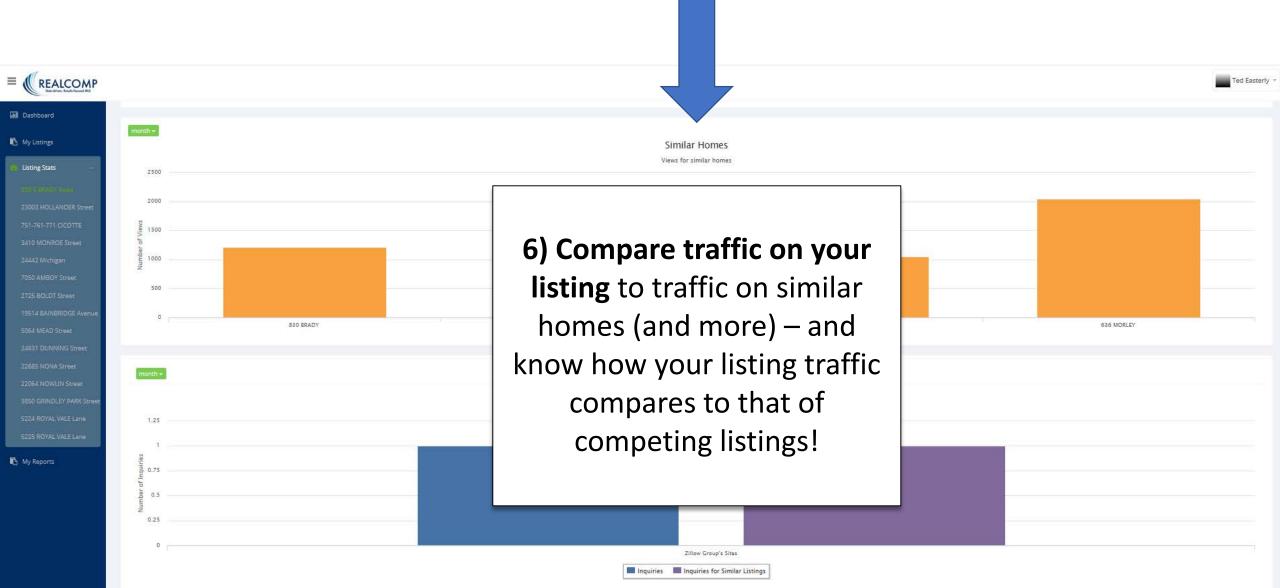

## "My Reports" Options

|                     |                          |                  |                                                                              | Ted Easterly +   |
|---------------------|--------------------------|------------------|------------------------------------------------------------------------------|------------------|
| My Reports          |                          |                  |                                                                              |                  |
| 10 v records per pa | ige                      |                  | Search                                                                       |                  |
| Report Type         | 🕴 Sent To                | View             | Delivery Status                                                              | 🕴 Created Date 👻 |
| SellerSendNow       | fgreen@corp.realcomp.com |                  | Sent                                                                         | 08/23/2017       |
|                     |                          | enables you to a | <b>not least, My Reports</b><br>access any reports you<br>t to your clients. |                  |
|                     |                          |                  |                                                                              |                  |

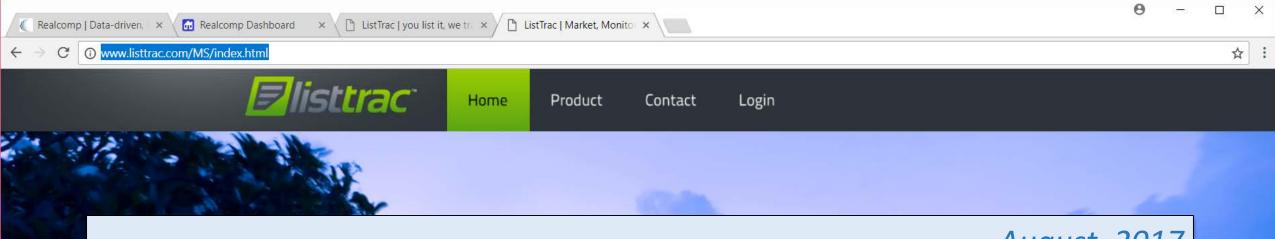

*August, 2017* 

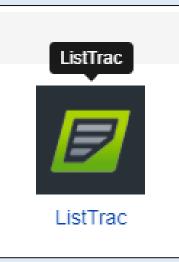

Allow ListTrac to keep you and your clients in-the-know regarding how your listings are performing on the Internet. Access ListTrac now from the Realcomp Login Dashboard!